# **Comptabilité Consolider des dossiers**

# **Il s'agit d'agréger des comptabilités dans un dossier de consolidation**

# **ETAPE 1:**

Dans le dossier de consolidation vous devez:

- être sur le même exercice que les comptabilités que vous absorbez

- Préciser un répertoire pour les documents comptables si vous utilisez un fichier de correspondance

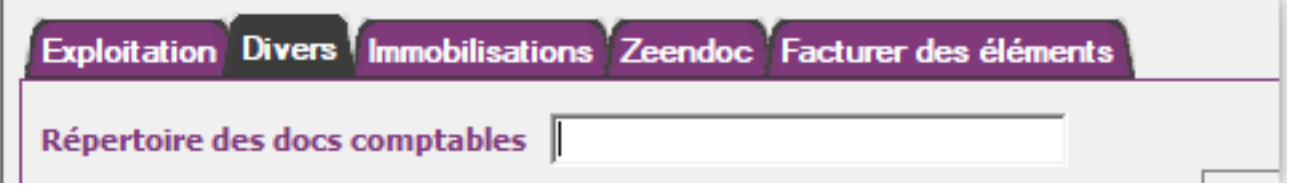

# **ETAPE 2:**

Si vous souhaitez changer les journaux , les comptes, l'analytique du dossier source quand il arrive dans le dossier récepteur, vous devez mettre à jour un fichier EXCEL , ce dernier s'appelera AGCOR.XLS (XLSX) et devra être stocké dans le répertoire des documents comptable (évoqué ETAPE 1)

Ce fichier est constitué d'une ligne pour les entêtes de colonne et, pour chaque correspondance:

- du type:
	- .JX: journal
	- .PC: N° de compte
	- .SA: secteur
	- .CL: clé
- de l'information de départ
- de l'information à l'arrivée
- du N° de dossier

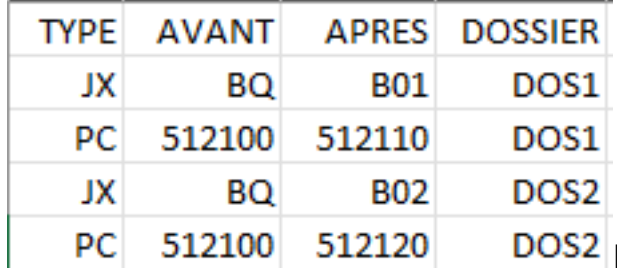

PC 512100 512120 DOS2 Exemple de fichier; quand j'intégrerai les

écritures du dossier 1 le journal BQ deviendra B01 et le compte 512100 deviendra 512110 dans le dossier de consolidation

#### **ETAPE 3: LA CONSOLIDATION**

Comptabilité générale / Ajouter un dossier: Consolidation

- Vous devrez avoir le mot de passe du jour pour effectuer cette manipulation - Si vous avez prévu d'utiliser un fichier de correspondance, vérifiez qu'il se trouve bien dans le répertoire indiqué dans le dossier , onglet Divers et faites OK sur le Page 1 / 2

# **Comptabilité**

message qui indique comment constituer AGCOR

- Saisissez le N° de dossier que vous souhaitez intégrer

# **A SAVOIR:**

**- Les écritures de ce dossier qui existeraient déjà dans le dossier de consolidation seront supprimées**

**- c'est le détail des écritures qui est intégré.**

**- Après agrégation, vous pouvez sélectionner les écritures d'un dossier dans l'interrogation de comptes**

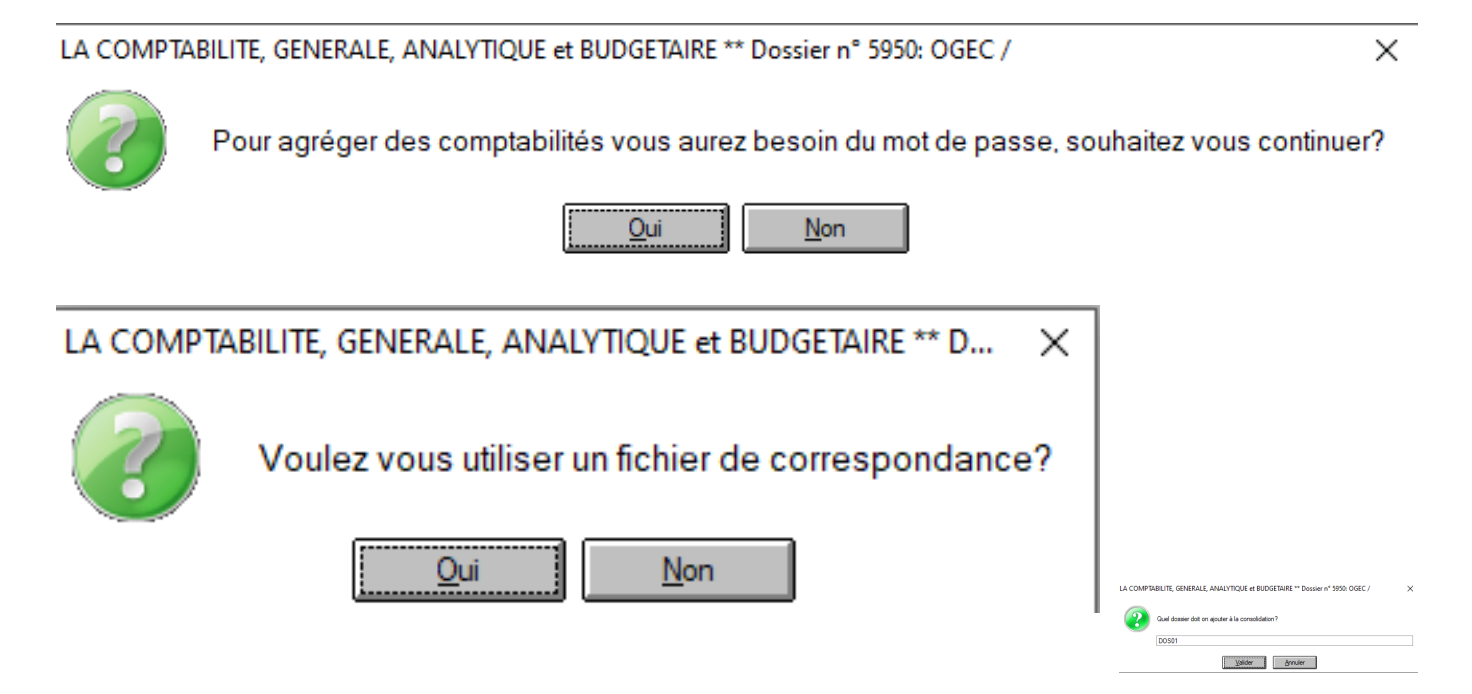

Référence ID de l'article : #1168 Auteur : Sylvie Cabannes Dernière mise à jour : 2022-11-17 15:26